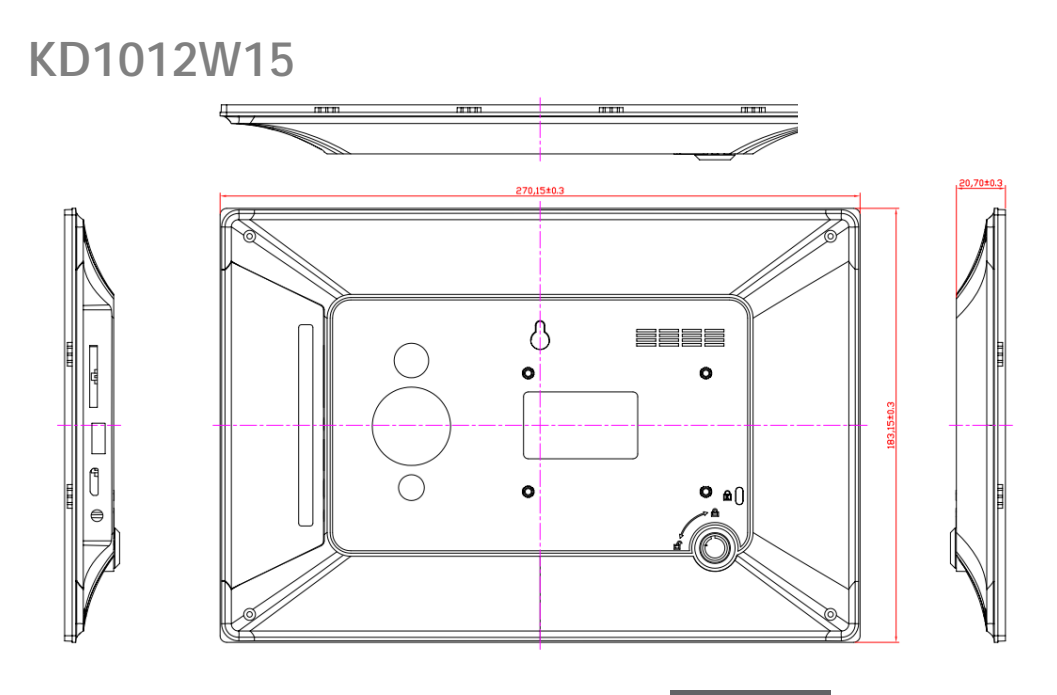

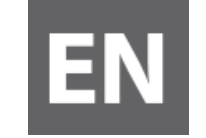

**User Manual** 

#### **This manual contains important safety precautions and information of correct use. Please be sure to read this manual carefully before use so as to avoid any accidents.**

Do not place the product in hot, wet or dusty environment, especially in summer, do not leave the product inside a car with all windows closed.

Avoid dropping, impacting or shaking the product violently, otherwise it may cause damages or malfunctions. Select a proper volume to avoid ear problem when using earphones.

Be sure to use the provided chargers and accessories in the package.

Be sure to charge the product when the following situations take place,

- The battery icon shows lower or empty.

- The system will shut down automatically and shut down immediately after restart.

- Operation keys do not respond properly.

- The device shows  $\Box$  on the top right corner.

## **Specification** Hardware **Manual Software**

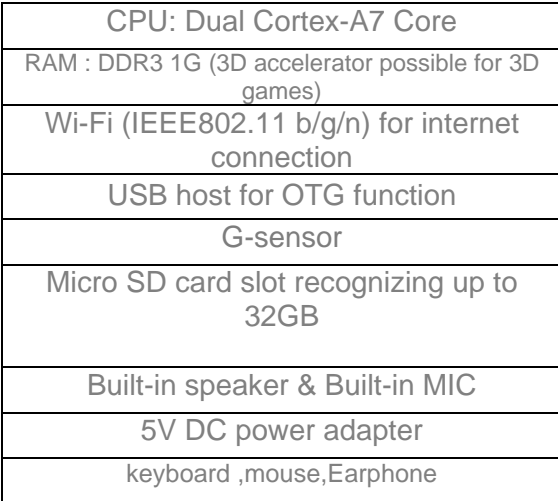

#### Software

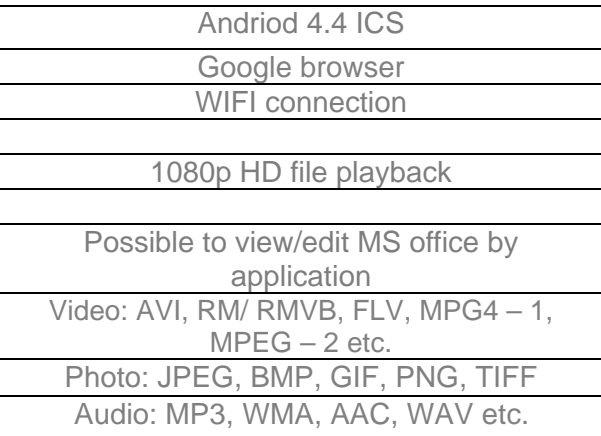

# **Operating Instructions**

**The following operations are used with the remote control** 

# **1. Power On/Off**

Long press the power button to turn on/off the device.It may take a minute to boot the device.

Short press the power button to turn on/off the screen.

# **2**. **Desktop**

After turning on the device, main menu show the below shortcut icons.

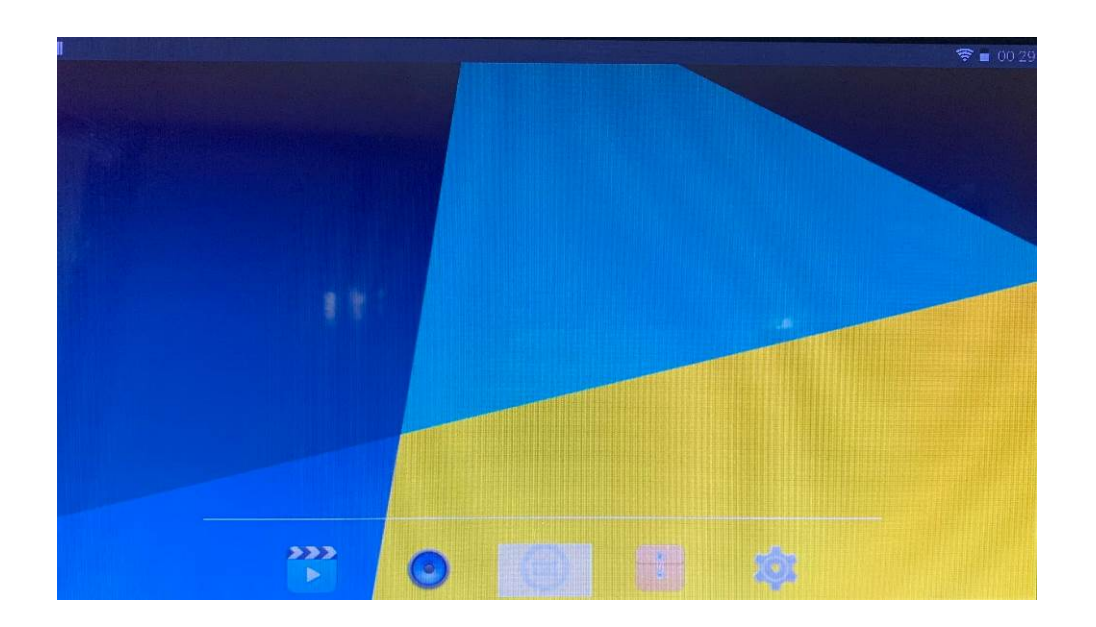

# 3. **System settings**

On the main menu, click menu icon and select system settings.

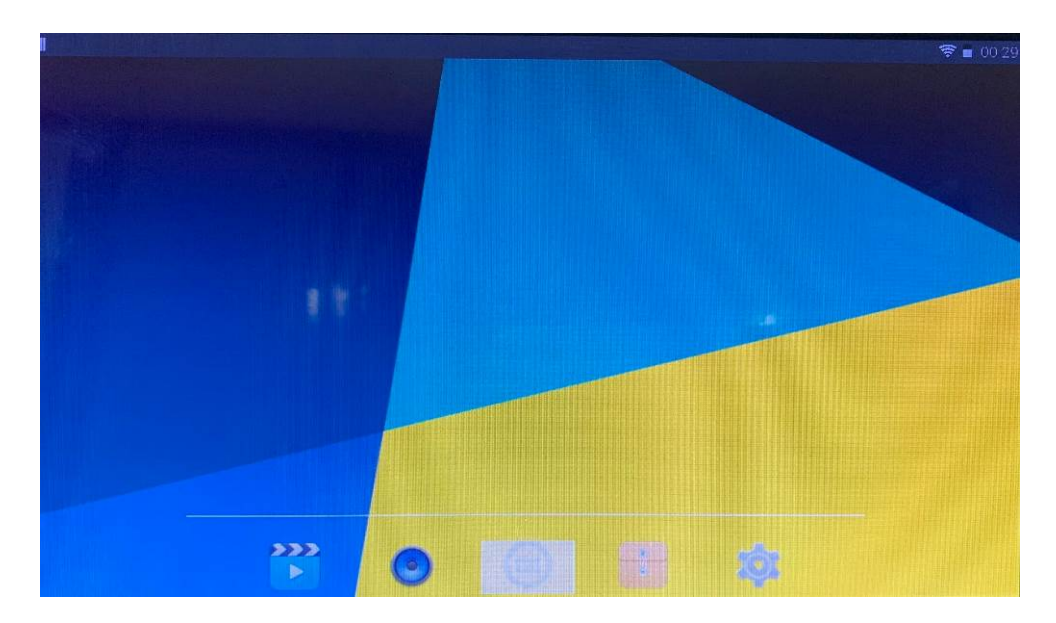

## **System Settings 1.Wi-Fi**

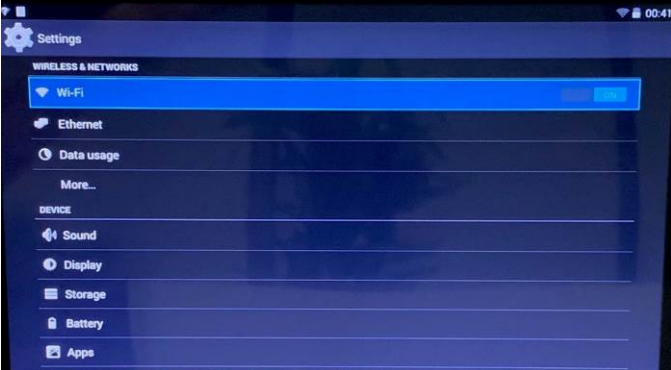

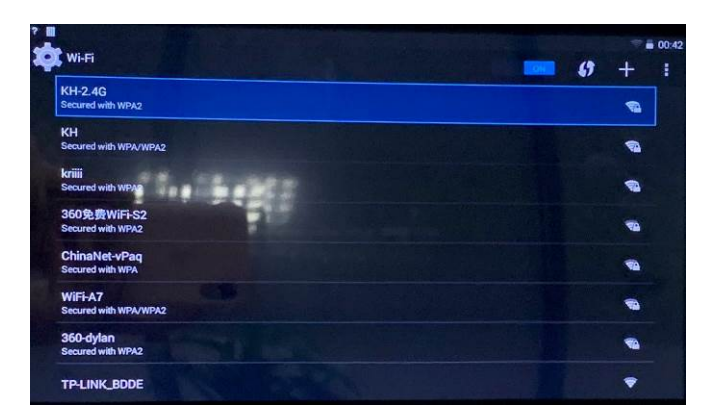

Click Wi-Fi to turn on/off.Set up each setting as you like. Wi-Fi settings - Select Wi-Fi settings, then the device will automatically search the available Wi-Fi signals. Select the network you want to connect with.

#### **2. Sound**

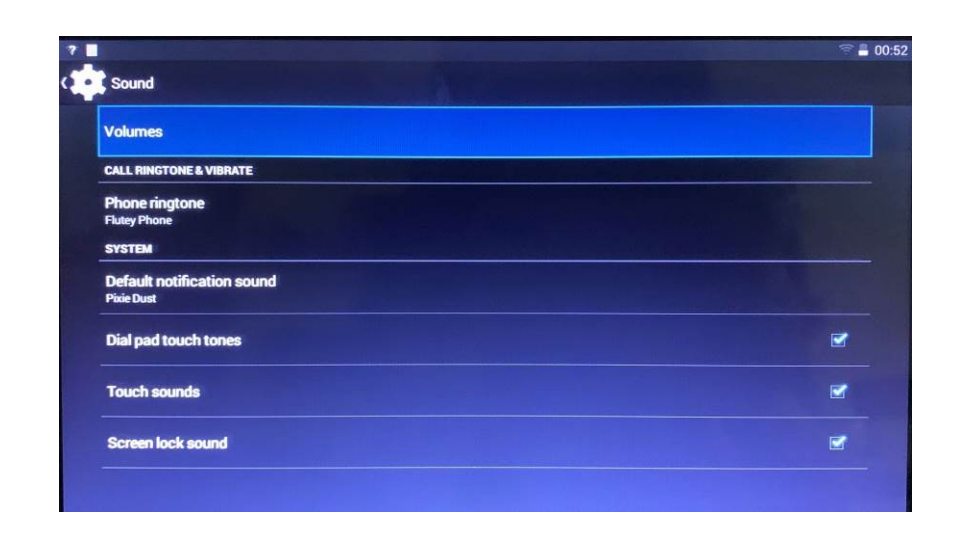

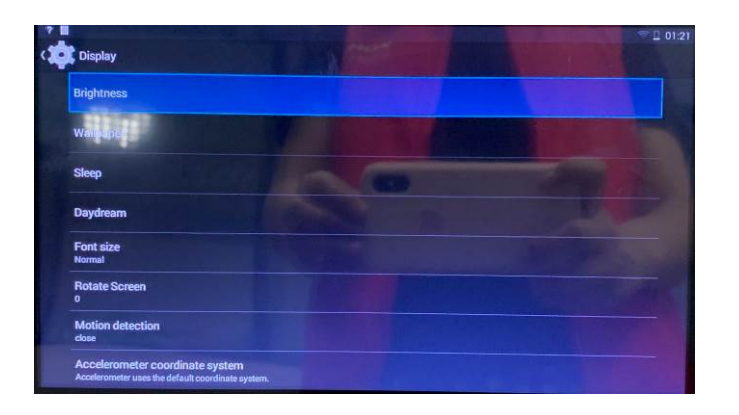

## **3. Display 4. Storage**

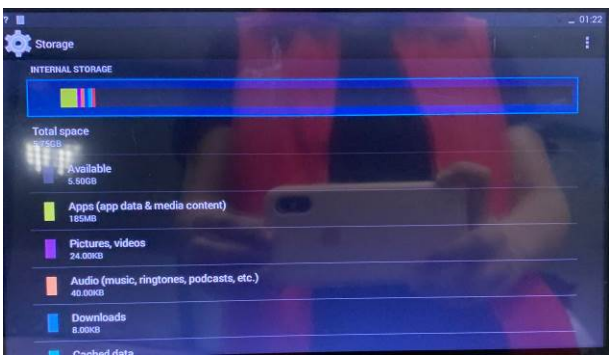

Set up each setting as you like Check device memory and microSD card status. Unmount SD card – Unmount the SD card for safe removal.

## **5. Battery**

Check battery usage status.

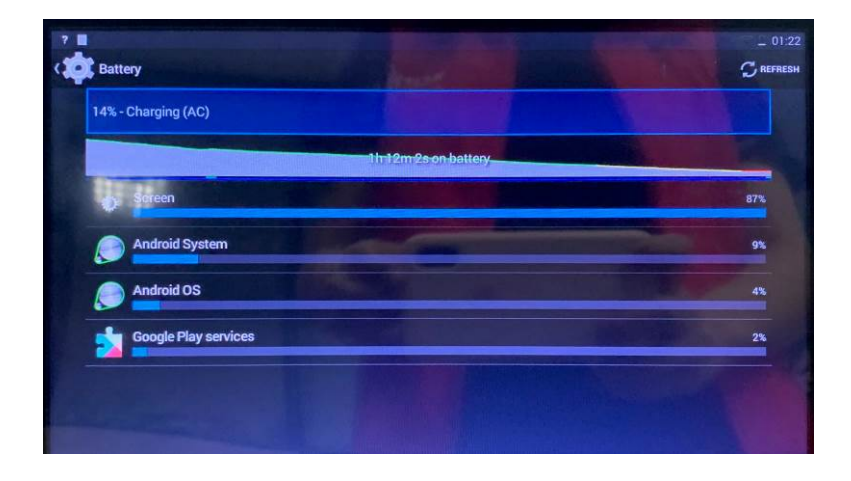

## **6. Users**

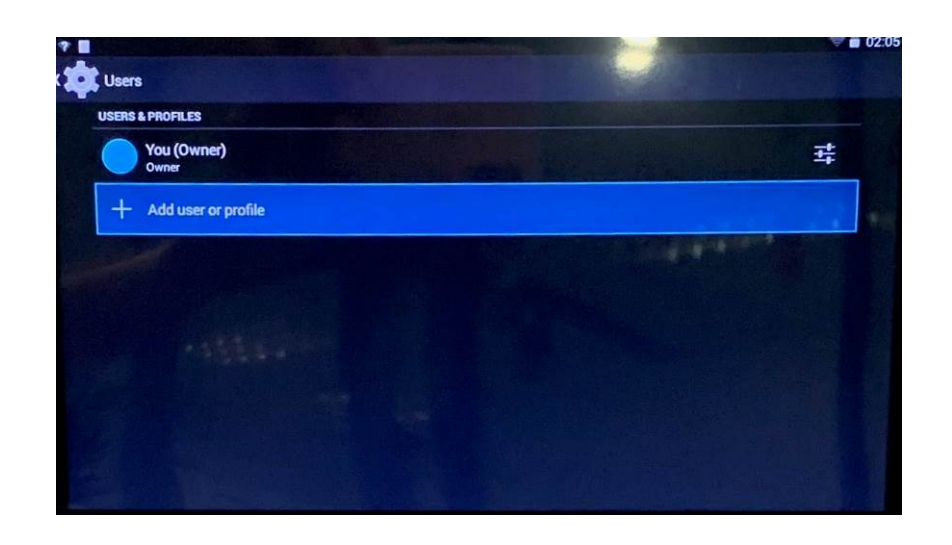

#### **7. Location services**

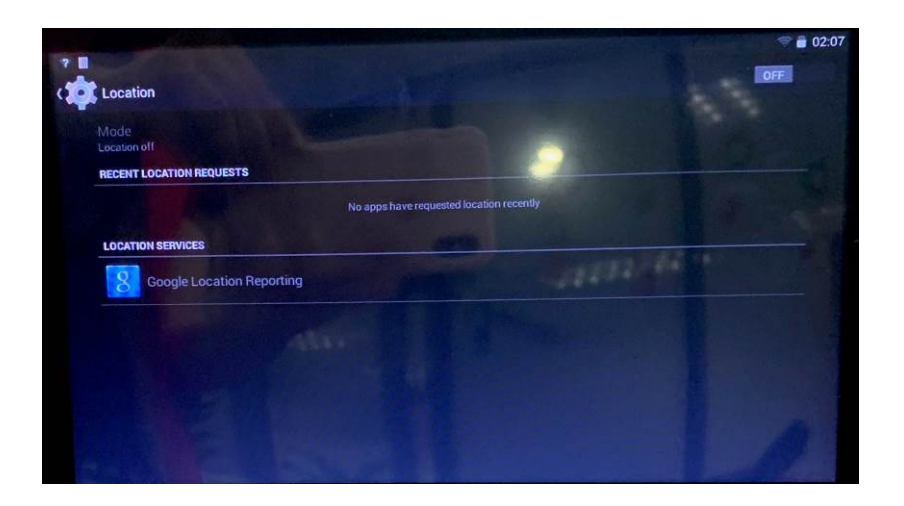

#### **8. Security**

Screen lock – Protect your device from unauthorized use by creating a personal screen unlock pattern. Make passwords visible – Show password as you type. Unknown sources - If you want to allow installation of non-Market Applications, select Unknown sources and presses OK.

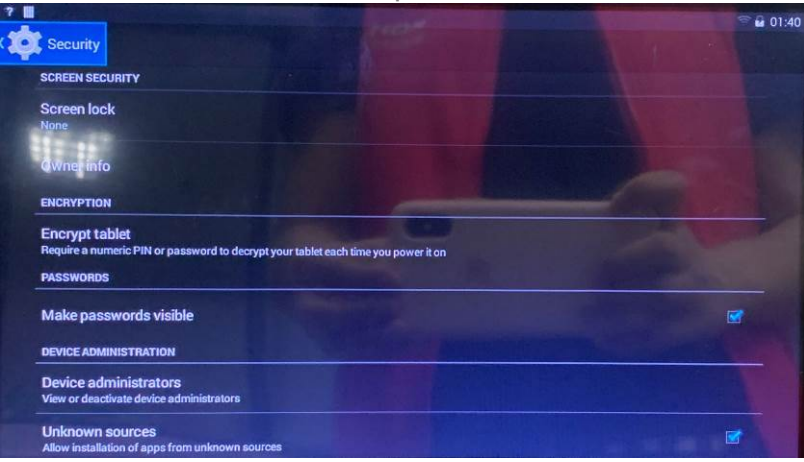

#### **9. Language & input**

Language – Choose your preferable language.

Keyboard & input method – Change keyboard & keyboard settings.

On Language & input settings, if you need other languages besides English on keyboard, select the relevant keyboard and enter the chosen Keyboard settings, select Keyboards, select the language you need.

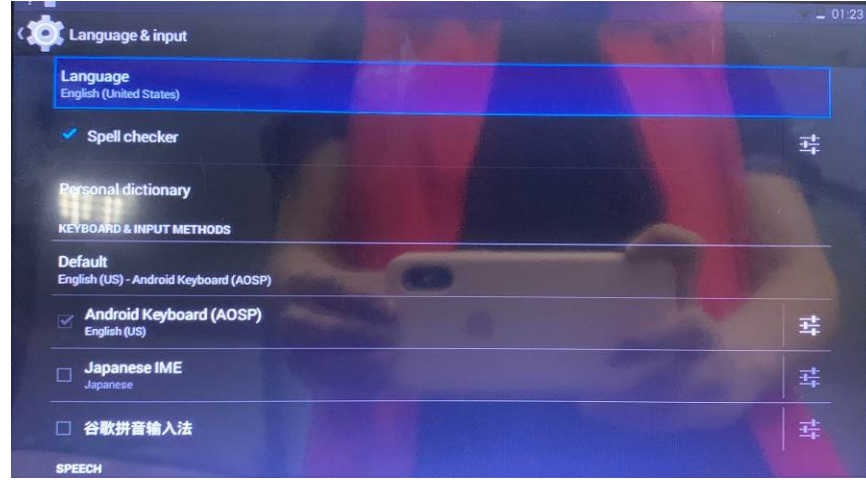

**11. Backup &Reset**

**12. Date&time**Set date & time and format

**13. Accessibility** Set date & time and format

**14. Printing** 

**15.Developer options** Set options for application development

**16. About Intelligent terminal** See status, legal information, ETC

## **Specification**

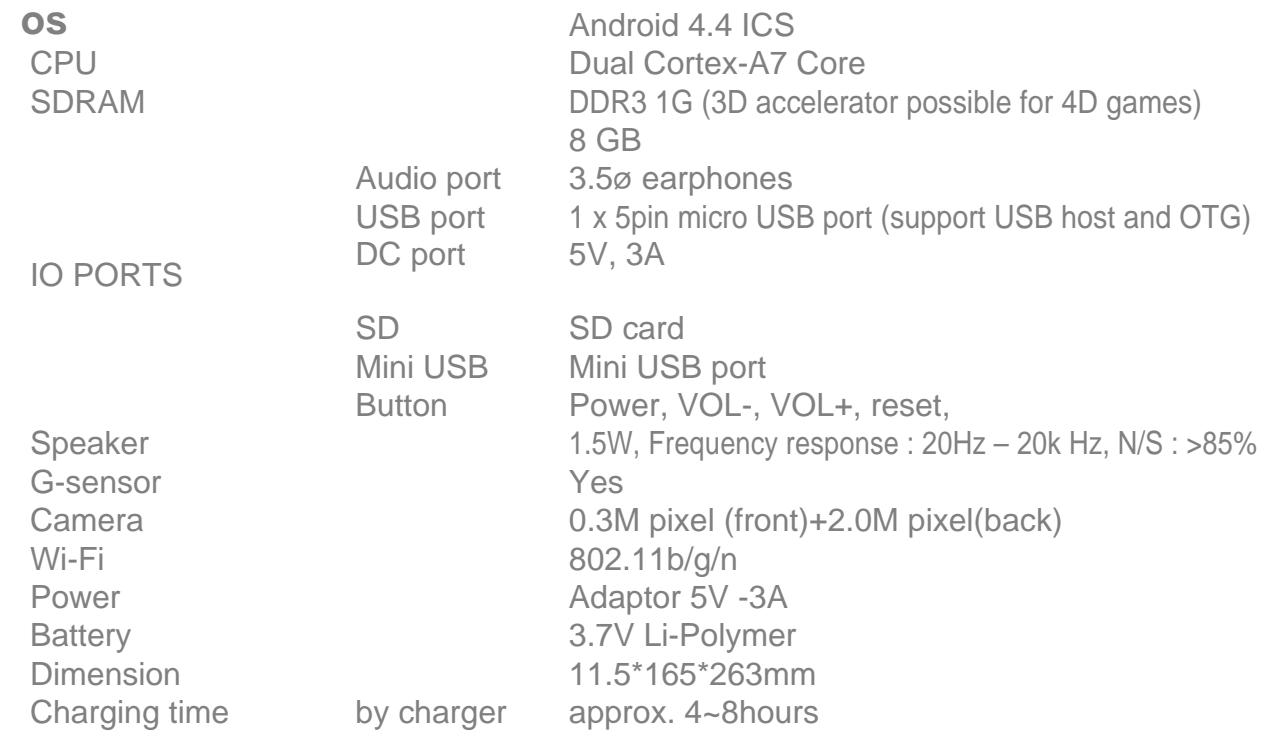

#### **FCC Radiation Exposure Statement:**

This equipment complies with FCC radiation exposure limits set forth for an uncontrolled environment. This equipment should be installed and operated with minimum distance 20cm between the radiator & your body.

#### **FCC Warning**

This device complies with Part 15 of the FCC Rules. Operation is subject to the following two conditions: (1) This device may not cause harmful interference, and (2) this device must accept any interference received, including interference that may cause undesired operation.

NOTE 1: This equipment has been tested and found to comply with the limits for a Class B digital device, pursuant to part 15 of the FCC Rules. These limits are designed to provide reasonable protection against harmful interference in a residential installation. This equipment generates, uses and can radiate radio frequency energy and, if not installed and used in accordance with the instructions, may cause harmful interference to radio communications. However, there is no guarantee that interference will not occur in a particular installation. If this equipment does cause harmful interference to radio or television reception, which can be determined by turning the equipment off and on, the user is encouraged to try to correct the interference by one or more of the following measures:

- Reorient or relocate the receiving antenna.

- Increase the separation between the equipment and receiver.

-Connect the equipment into an outlet on a circuit different from that to which the receiver is connected.

-Consult the dealer or an experienced radio/TV technician for help.

NOTE 2: Any changes or modifications to this unit not expressly approved by the party responsible for compliance could void the user's authority to operate the equipment.

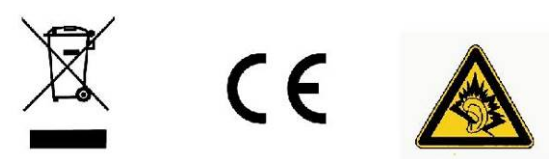

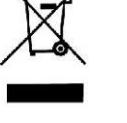

A pleine puissance. l'écoute A pleine puissance, l'écoute<br>prolongée du baladeur peut<br>endommager l'oreille de<br>l'utilisateur